# **YOUR CLIENT WEBSITE** A Guide to Getting Started

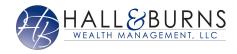

## Manage your wealth and your well-being

**STEP 1** 

Your Client Website helps you see your financial life beyond the numbers. And with our automated fact finding questionnaire, you can get started with your Client Website on your own in just a few easy steps.

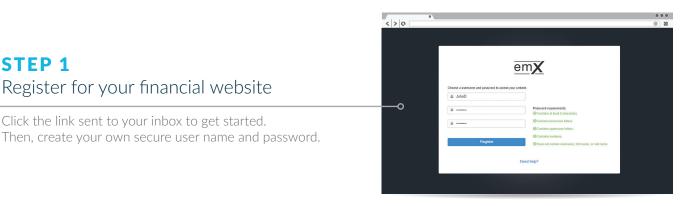

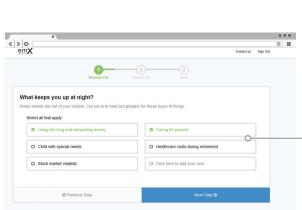

Register for your financial website

Click the link sent to your inbox to get started.

#### **STEP 2** Complete the series of introductory questions

Answer a few basic questions to help us understand your current finances and future goals.

### **STEP 3** Connect your financial accounts

From your Home Page, click on Organizer, then Accounts to start adding your financial institutions, like bank and credit accounts.

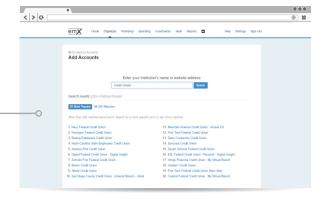

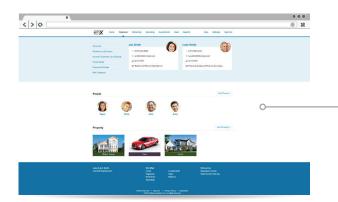

#### **STEP 4** Personalize your website

Customize your Client Website by adding photos of what your wealth represents—the people and things most important in your life.

#### **STEP 5**

Easily organize and track your financial goals with spending and budgeting tools, financial workshops, investment monitoring, and more.

See your finances come to life

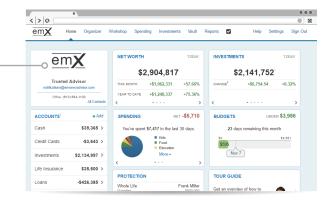

## Now you're ready to start managing your wealth with your personal financial website!

By combining our personal digital experience with the professional guidance only a trusted advisor can provide, we can work together to build and monitor a financial plan that fits your needs.